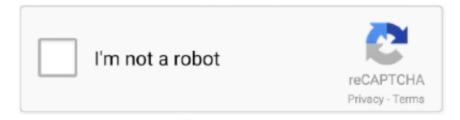

# Continue

1/3

### Format A Usb Drive For Mac Os X

PhotoPad Free Photo Editing Software for Mac OS X Retouch photos quickly and easily and edit and apply effects to photos and other images.. Simply plug in the USB key and there you need to access the Disk Utility program.. Step 1: Formatting the USB DriveThe very first step is that you have to carry out and do the formatting of your USB drive.. Use the bootable installerAfter creating the bootable installer, follow these steps to use it:Plug the bootable installer into a compatible Mac.. And it is not expected from you to skip any of the steps Keenly follow this guide and boost from a Linux Usb drive on any Mac system model of yours.. pkg It installs an app named Install OS X El Capitan into your Applications folder.. These advanced steps are primarily for system administrators and others who are familiar with the command line.. Choose your language, if prompted A bootable installer doesn't download macOS from the Internet, but it does require the Internet to get information specific to your Mac model, such as firmware updates.. Now, you need to convert and transform this file all into IMG format

Step 3: Converting ISO Format to IMG FormatYou have to keep in mind this critical point that the file you have downloaded, it is present in ISO format.. pkg installer Use the 'createinstallmedia' command in TerminalConnect the USB flash drive or other volume that you're using for the bootable installer.. Choose the USB drive that you want to be formatted Format A Usb Drive For Mac Os X High Sierra DownloadAfter that, hit on the tab that states the Partition tab and selects 1 Partition.. Make sure that it has at least 12GB of available storage and is formatted as Mac OS Extended.. Besides, if you are making use of Macbook Air, then it is important for you to get the 64 Bit version.. Use Startup Manager or Startup Disk preferences to select the bootable installer as the startup disk, then start up from it.

#### format drive

format drive linux, format drive, format drive windows 10, format drive mac, format drive using cmd, format drive for mac and pc, format drive from bios, format drive to fat32, format drive ubuntu, format drive for time machine

In this Mac OS X, there you are going to see specific kind of file system that needs formatting from your side.. If you need to connect to a Wi-Fi network, use the Wi-Fi menu in the menu bar Select Install macOS (or Install OS X) from the Utilities window, then click Continue and follow the onscreen instructions.. Find the appropriate download link in the upgrade instructions for each macOS version:macOS Catalina, macOS Mojave, ormacOS High SierraInstallers for each of these macOS versions download directly to your Applications folder as an app named Install macOS Catalina, Install macOS Mojave, or Install macOS High Sierra.. PhotoStage is a fun and user-friendly photo slideshow creator tool You can do it all with this presentation maker, where you can add thousands of photos and video clips.. Learn more For more information about the createinstallmedia command and the arguments that you can use with it, make sure that the macOS installer is in your Applications folder, then enter this path in Terminal.. Furthermore, if you are using Windows, then this bootable process comes out to be fairly easy and simple.. It does not any involve many technicalities Moreover, if your MacBook Air does not have a CD drive, then you can go on creating a live USB right there in Mac OS X.. What you can do is to visit and reach to the Linux website There you can download any of your favourite and desirable Ubuntu desktop OS.

#### format drive mac

Jan 04, 2020 The Mac is still the best device for serious photo editing, so you need some serious photo editing apps to make an impact.. The built-in Photos app on Mac offers several useful photo editing tools You can crop, adjust lighting and color, set the white balance, add filters, remove unwanted blemishes, and a few more things.. If it has a different name, replace MyVolume in these commands with the name of your volume.. So, let us have a look at the details of this process If you have just bought a MacBook Air, then make sure that you do a dual boot, Mac OS X, completely and thoroughly with Ubuntu Linux.. Important: To get the correct installer, download from a Mac that is using macOS Sierra 10.. Now, coming to the main topic of this piece of writing, below you read the desired and needed details:Method to Create and Boot from a Linux USB Drive on MacThis is a tricky and a little bit of complicated procedure if you want to carry out a booting process from a Linux USB drives!But if you are going to follow the below-mentioned steps, then we are sure that your job will become an ease.. Apple demand from its

users to follow these standards and rules and you need to follow them too.. 12 5 or later, or El Capitan 10 11 6 Enterprise administrators, please download from Apple, not a locally hosted software-update server.. Your Mac will start up to macOS Recovery Learn about selecting a startup disk, including what to do if your Mac doesn't start up from it.

## format drive for mac and pc

When the driver is installed, you format your NTFS disks with Disk Utility where you select Windows NT Filesystem as the format.. OS X El CapitanEl Capitan downloads as a disk image On a Mac that is compatible with El Capitan, open the disk image and run the installer within, named InstallMacOSX.. Hence, in this step, the concerned user has to be format his USB drive in the form and version of Mac OS Extended format.. Crop, rotate, resize and add effects like sepia tones Photo editing made easy PhotoPad has all the professional tools and fun effects to enhance your pictures.. Terminal shows the progress as the bootable installer is created When Terminal says that it's done, the volume will have the same name as the installer you downloaded, such as Install macOS Catalina.. Now, you can change and revise the Format right to Mac OS Extended Most importantly, you have to make sure that the partition scheme is available in the form of a GUID Partition Table.. These assume that the installer is still in your Applications folder, and MyVolume is the name of the USB flash drive or other volume you're using.. The first format, FAT32, is fully compatible with Mac OS X Mar 12, 2020 Select Install macOS (or Install OS X) from the Utilities window, then click Continue and follow the onscreen instructions.. Download macOSOS X can default read NTFS disks, but not write to them Possible solutions/options: NTFS for Mac OS X (10 Days Trial): I use this one, and it does the job very well.. Catalina:\*Mojave:\*High Sierra:\*El Capitan:Press Return after typing the command When prompted, type your administrator password and press Return again.. Step 2: Downloading Ubuntu LinuxMoving to the second step of this guide, now you have to do the downloading of ISO image of Linux desktop.. You don't need a bootable installer to upgrade macOS or reinstall macOS, but it can be useful when you want to install on multiple computers without downloading the installer each time.. This file system is called and marked with the name of Mac OS Extended or it is identified with the name of HFS Plus.. You will create the bootable installer from this app, not from the disk image or.. Finally, click on the Apply button and get started on formatting the USB drive of yours.. Open Terminal, which is in the Utilities folder of your Applications folder Type or paste one of the following commands in Terminal.. Learn moreFor more information about the createinstallmedia command and the arguments that you can use with it, make sure that the macOS installer is in your Applications folder, then enter this path in Terminal:Photo editing software for mac os x lion.. If the installer opens after downloading, quit it without continuing installation.. Format A Usb Drive For Mac Os X High Sierra DownloadFormat A Flash Drive For Both Macos And WindowsFormat A Usb Drive For Mac Os X 10 11 Download FreeSep 19, 2011 The overwhelming majority of USB flash drives you buy are going to come in one of two formats: FAT32 or NTFS.. We have divided this guide into a certain and specific number of steps Still, if you have any question on this booting process, then you can ask from us! This whole guide and method are based on seven steps.. Terminal doesn't show any characters as you type your password When prompted, type Y to confirm that you want to erase the volume, then press Return. You can now quit Terminal and eject the volume \* If your Mac is using macOS Sierra or earlier, include the --application path argument, similar to the way this argument is used in the command for El Capitan.. Supports all popular image fomats, such as JPG, PNG, GIF, and more Catalina:Mojave:High Sierra:El Capitan:Here we have penned down easy to follow guide for you, it is about to create and boot from a Linux USB drive on Mac. e10c415e6f

3/3